大学における障害学生の受け入れ状況に関する調査 2022

障害学生支援組織等 連絡先登録のお願い 障害学生支援組織等 [連絡先登録のお願](https://chosa.nscsd.jp/renrakusaki/Default.aspx)い

https://chosa.nscsd.jp/renrakusaki/Default.aspx

このシステムは「障害学生支援組織等 連絡先情報登録システム」の情報(障害学生支援 組織等の担当部課の送付連絡先や調査要項など正式な文書の送付連絡先)を登録・更新する のに必要です。また、本調査の「大学コードとパスワード」の発行にもご利用いただけます。

- 1. まだアカウントの登録がお済みでない大学様
	- ① [アカウントを作成します。](https://chosa.nscsd.jp/renrakusaki/FirstLogin.aspx)

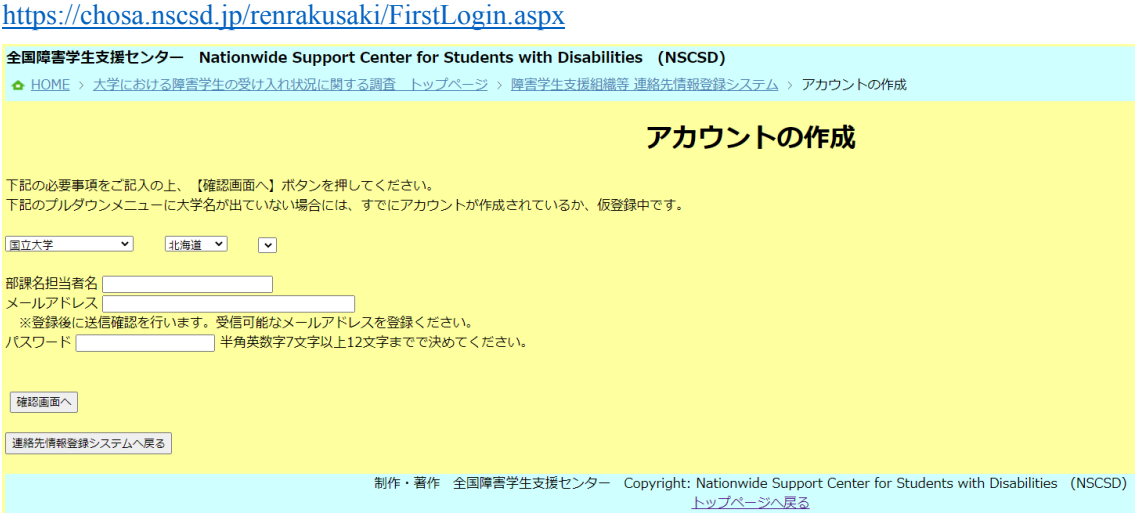

② アカウントの作成 確認画面(【内容を確認して仮登録する】ボタンを押すと仮登録 が行われ、メールアドレスに確認コードが送付されます)

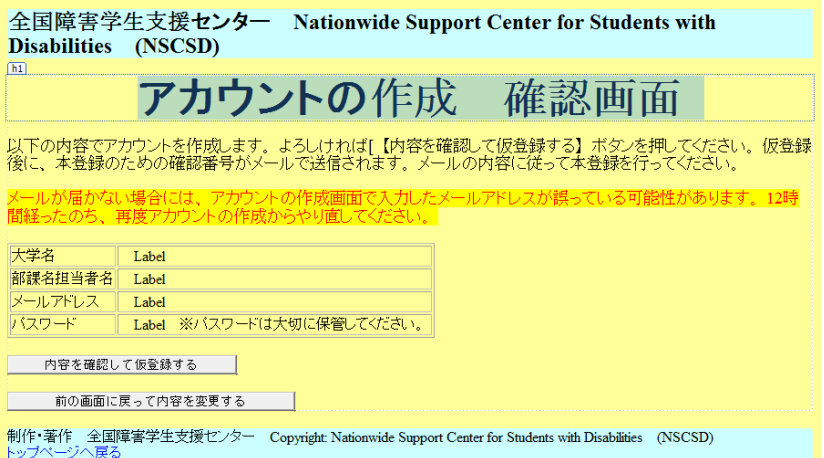

③ 送付されたメールアドレスのリンクをクリックし確認コードを入力します。(本登録)

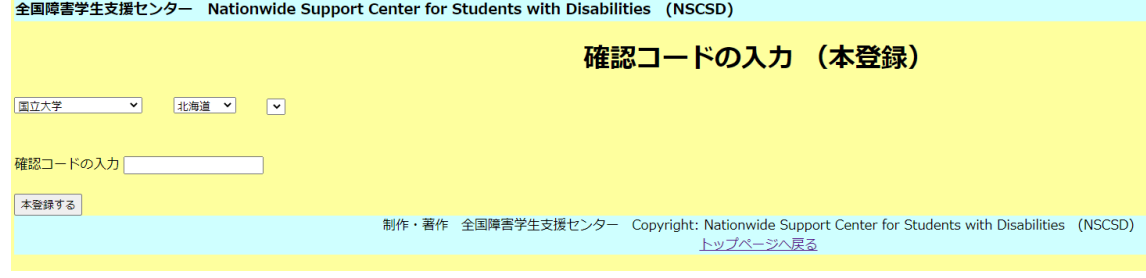

以上で、アカウントが作成されます。

## 大学における障害学生の受け入れ状況に関する調査 2022

障害学生支援組織等 連絡先登録のお願い

# 2.すでにアカウントをお持ちの大学様

① [連絡先情報登録システムにログイン](https://chosa.nscsd.jp/renrakusaki/Login.aspx)

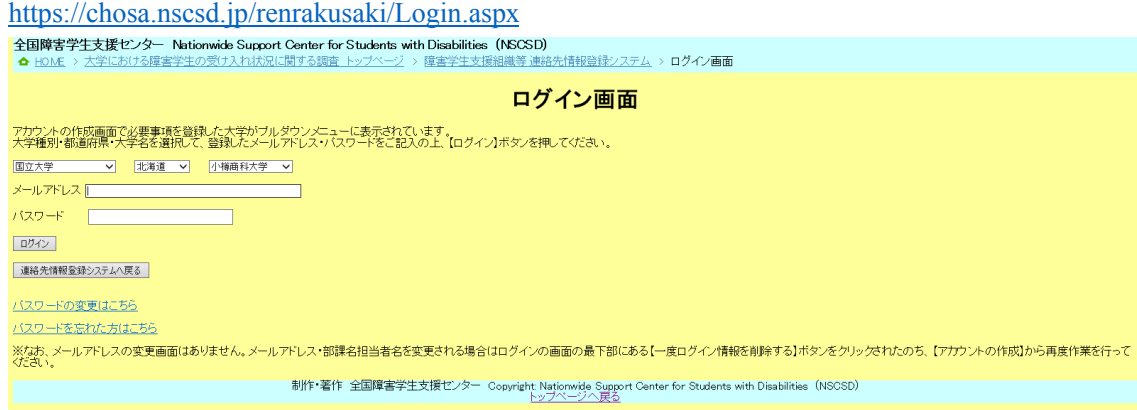

② 連絡先情報を登録 ログインすると登録画面が表示されます。

※すでに前回調査までの回答部課宛もしくは、本調査で大学を代表する方として学長様 宛の情報が入力されています。以下の内容をご入力ください。

- A. 実際に学内で障害学生の支援を行っている、障害学生支援組織等の担当部課の送付 連絡先(所在地・部課代表者様お名前・支援担当者様お名前(フルネーム)・お電話 番号など)
- B.「大学における障害学生の受け入れ状況に関する調査」調査要項など正式な文書の 送付連絡先(所在地・ご担当者様お名前(フルネーム)・お電話番号など) ※入力後にこちらで確認を行い、変更が完了したらメールで通知いたします。
- ③ 「大学コード・パスワードの申請」をクリック(調査開始日6月 13日以降実行可能)

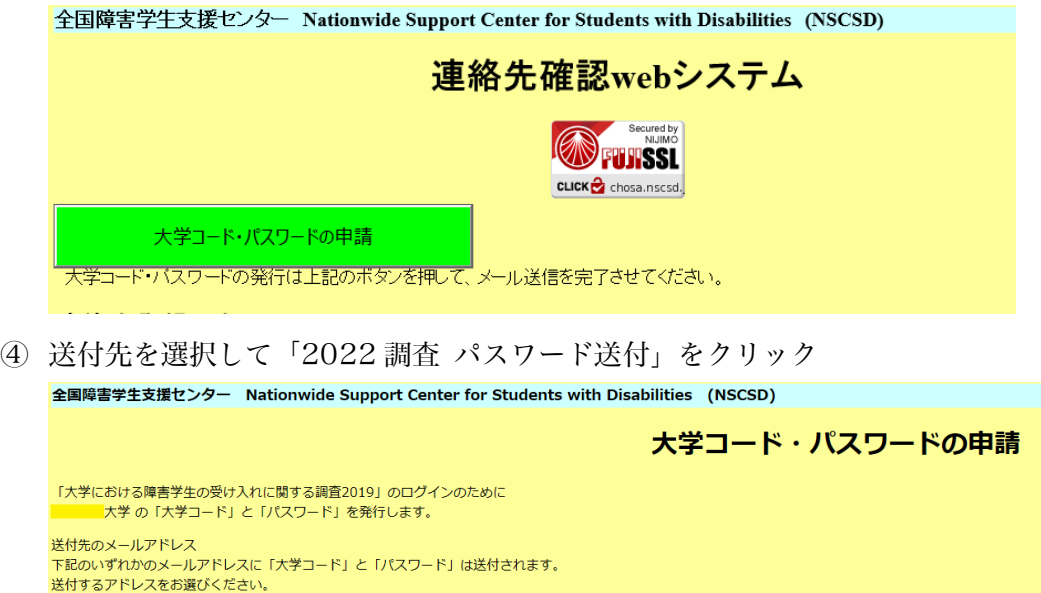

ு வ - インディング・スページ - 横) - ①に登録済みの、障害学生支援組織等の担当部課のメールアドレス  $\therefore$ jp ( **マンマンの 横)** ②に登録済みの調査要項など正式な文書の送付連絡先メールアドレス and a state of the state of the state of the state of the state of the state of the state of the state of the<br>State of the state of the state of the state of the state of the state of the state of the state of the state  $O(\frac{1}{\sqrt{2}})$  ( $\mathbb{Q}$   $\frac{1}{\sqrt{2}}$ 「調査2019パスワード送付(ポタンを押すとメールが送信されます。) パスワードは常に変更された新しいものが送信されます。以前に使用していたものは無効になります。

なお、調査で使用する「大学コード」と「パスワード」はご自身による変更できません。予めご了承ください。

- ⑤ 大学コードとパスワードが発行され、登録いただいたメールアドレスに送付されます。
	- 全国障害学生支援センター

#### 大学における障害学生の受け入れ状況に関する調査 2022

# 障害学生支援組織等 連絡先登録のお願い

## [3.連絡先情報登録システムのパスワードを変](https://chosa.nscsd.jp/renrakusaki/PassChange.aspx)更されたい方へ

https://chosa.nscsd.jp/renrakusaki/PassChange.aspx

![](_page_2_Picture_117.jpeg)

# [4.連絡先情報登録システムのパスワードを忘れ](https://chosa.nscsd.jp/renrakusaki/PassRemained.aspx)た方へ

https://chosa.nscsd.jp/renrakusaki/PassRemained.aspx

![](_page_2_Picture_118.jpeg)

# [5.連絡先情報登録システムのメールアドレス・ログ](https://chosa.nscsd.jp/renrakusaki/Default.aspx)イン担当者名を変更されたい方へ

https://chosa.nscsd.jp/renrakusaki/Default.aspx

このシステムから直接ログインメールアドレス・ログ イン担当者名を変更することはできません。一度不要な メールアドレスを削除し、新しいメールアドレスでアカ ウントを作成する必要があります。お手数ですがお問い 合わせフォームから、新たに登録したいメールアドレ ス、部課名担当者名をご連絡ください。当センターで古 いアカウントを削除の上ご案内のメールをお送りしま す。その後、【アカウントの作成】(1) まだアカウント

![](_page_2_Picture_119.jpeg)

の登録がお済みでない大学様)から再度作業を行ってください。

6.連絡先情報登録システムのメールアドレスが不明な方へ

<https://chosa.nscsd.jp/renrakusaki/Default.aspx>

基本的にはログイン情報は大学内で適切に保管ください。メールアドレスの口頭などで の問い合わせは行っていません。

どうしても分からない場合は、お手数ですがお問い合わせフォームから、新たに登録し たいメールアドレス、部課名担当者名をご連絡ください。当センターで古いアカウントを 削除の上ご案内のメールをお送りします。その後、【アカウントの作成】(1.まだアカウ ントの登録がお済みでない大学様)から再度作業を行ってください。

以上、よろしくお願いします。

## 全国障害学生支援センター